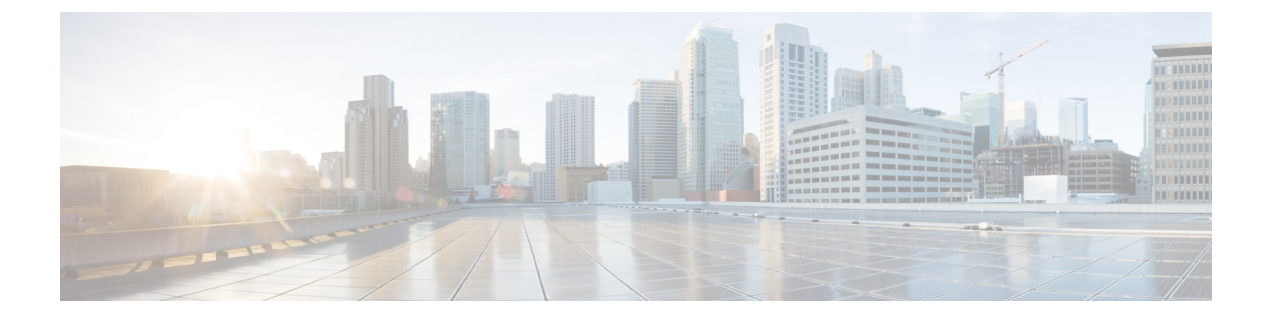

## 仮想ネットワーク機能の修復

- ETSI API [を使用した仮想ネットワーク機能の修復](#page-0-0) (1 ページ)
- [修復中の既存の展開の更新](#page-2-0) (3 ページ)

## <span id="page-0-0"></span>**ETSI API** を使用した仮想ネットワーク機能の修復

ESC は、ライフサイクル管理の一環として、障害が発生すると VNF を修復します。展開中に 指定したリカバリポリシーがリカバリを制御します。ESCは、ポリシー主導型のフレームワー クを使用したリカバリをサポートしています。 『Cisco Elastic Services [Controller](https://www.cisco.com/c/en/us/support/cloud-systems-management/elastic-services-controller-esc/products-user-guide-list.html) User Guide』 の「Configuring a Recovery Policy Using the Policy-driven Framework」を参照してください。

修復パラメータは、VNFを修復する通知をトリガーするためにモニタする動作を定義します。 これらのパラメータは、ルールとともにVNFDの各コンピューティングノードのKPIセクショ ンで設定されます。ルールでは、VNF を修復するためにこれらの KPI 条件の結果として実行 されるアクション(トリガーされるイベントを含む)を定義します。

ESC ETSI は、次の 2 つのセクションを使用してモニタリングを設定します。

- kpi data:モニタリングのタイプ、イベント、ポーリング間隔、およびその他のパラメー タを定義します。
- admin rules: KPI モニタリングイベントがトリガーされたときのアクションを定義しま す。

例:

```
vdu1:
 type: cisco.nodes.nfv.Vdu.Compute
 properties:
   name: Example VDU1
   description: Example VDU
    ...
    kpi_data:
      VM_ALIVE-1:
       event name: 'VM ALIVE-1'
       metric_value: 1
       metric_cond: 'GT'
       metric_type: 'UINT32'
       metric occurrences true: 1
```

```
metric occurrences false: 30
   metric_collector:
     type: 'ICMPPing'
     nicid: 1
     poll_frequency: 10
      polling_unit: 'seconds'
      continuous_alarm: false
admin_rules:
  VM_ALIVE-1:
    event_name: 'VM_ALIVE-1'
   action:
      - 'ALWAYS log'
     - 'FALSE recover autohealing'
      - 'TRUE esc vm alive notification'
...
```
この例は、デフォルトのKPIと、ESCでの展開を完了するために必要なサービスアライブ通知 をサポートするルールを示しています。VNFD で公開される KPI、ルール、および基盤となる データモデルの詳細については、『Cisco [ElasticServices](https://www.cisco.com/c/en/us/support/cloud-systems-management/elastic-services-controller-esc/products-user-guide-list.html) Controller User Guide』の「KPIs、Rules and Metrics」を参照してください。

インスタンスに注意が必要なことを示すイベントを受信した場合、タイマーが期限切れになっ た、または手動のリカバリ要求を受信した場合のリカバリには、3 種類のアクションがありま す。修復のワークフローは次のようになります。

- REBOOT THEN REDEPLOY:最初に、影響を受けたVNFCの再起動を試みます。これが 失敗した場合、影響を受けた VNFC の再展開(同じホスト上で)を試みます
- REBOOT\_ONLY:VM の再起動のみを試みます
- REDEPLOY\_ONLY:VM の再展開のみを試みます

リカバリポリシーは VNF レベルで設定され、そこに含まれる VNFC ごとに適用されます。モ ニタリングエージェントが各VNFCをモニタし、リカバリ状況になると、メッセージがアラー ムに変換され、登録されたコンシューマ(NFVO または Element Manager)に送信されます。

VNF インスタンスで自動修復が有効になっている場合、ESC は展開時に設定されたリカバリ ポリシーに基づいて VNF のリカバリを自動的に試みます。これは、VNFD で設定、またはイ ンスタンス化の前に VNF インスタンスにおいて変更できます。

VNF のリカバリは、影響を受けた VNFC に対するアクションを要求することです。初期展開 操作がタイムアウトした後、ESCが定義されたポリシーを使用してサービスを回復できない場 合、サービスが展開に失敗すると、ライフサイクル管理操作は失敗します。

自動修復フラグ(*isAutohealEnable*)VNF インスタンスリソースを変更するには[、仮想ネット](Cisco-Elastic-Services-Controller-ETSI-User-Guide-5-3_chapter5.pdf#nameddest=unique_20) [ワーク機能の変更](Cisco-Elastic-Services-Controller-ETSI-User-Guide-5-3_chapter5.pdf#nameddest=unique_20)を参照してください。

自動修復が有効でない場合、アラームのみがすべてのサブスクライバにディスパッチされま す。サブスクライバは手動の HealVnfRequest を開始できます。データ構造は、あらゆる VNF 固有のアクションに使用できます。必須パラメータはありません。

*SOL003* の例:

```
Request Payload (ETSI data structure: HealVNFRequest)
POST /vnf_instances/{vnfInstanceId}/heal
{
```

```
"cause": "b9909dde-e21e-45ec-9cc0-9e9ae413eee0",
}
SOL002 の例:
```

```
POST /vnf_instance/{vnfInstanceId}/heal
 {
   "vnfcInstanceId": ["b9909dde-e21e-45ec-9cc0-9e9ae413eee0"],
   "cause": "b9909dde-e21e-45ec-9cc0-9e9ae413eee0",
   "healScript": "REBOOT_ONLY"
 }
```
healScript は有効なリカバリポリシー名の列挙として実装されます。これにより、展開データ モデルで設定されたポリシーを上書きできます。vnfcInstanceId のリストは、必要な VNFC が 影響を受けることを許可しますが、このリストがない場合、要求はVNF全体に適用されます。

追加のパラメータを使用して、展開時に設定されたポリシーに関係なく、上書きするリカバリ ポリシーを指定できます。

リカバリポリシーは、追加のパラメータを使用して VNFC レベルで指定できます。これによ り、VNF レベルで設定された値が上書きされます。リカバリポリシーが VNFC レベルで指定 されていない場合、ESC は VNF レベルのリカバリポリシーからプロパティを継承します。

オプションの追加パラメータがcisco.datatypes.nfv.VnfcAdditionalConfigurablePropertiesデータタ イプに追加され、VNFC レベルのリカバリをサポートします。

```
cisco.datatypes.nfv.VnfcAdditionalConfigurableProperties:
  derived from: tosca.datatypes.nfv.VnfcAdditionalConfigurableProperties
  properties:
    ...
    is vnfc autoheal enabled:
      type: boolean
      description: It permits to enable (TRUE)/disable (FALSE) the auto-healing
functionality. If the properties is not present for configuring, then VNF-level property
 is used instead
     required: false
    recovery_action:
     type: string
      required: false
      constraints:
         - valid values: [ REBOOT THEN REDEPLOY, REDEPLOY ONLY, REBOOT ONLY ]
```
モニタリングの詳細については、ETSIAPI[を使用した仮想ネットワーク機能のモニタリング](Cisco-Elastic-Services-Controller-ETSI-User-Guide-5-3_chapter6.pdf#nameddest=unique_33)を 参照してください

## <span id="page-2-0"></span>修復中の既存の展開の更新

展開が正常に作成されたら、その中のリソースを更新できます。展開管理の一環として、リ ソースを追加または削除したり、既存のリソースの設定を更新したりできます。これらの更新 は、実行中の展開で実行できます。リソースは、リカバリプロセスの一環として更新されま す。

修復ワークフロー中に、(ETSI NFV MANO API を介してプロビジョニングされた)既存の展 開を更新できます。修復要求中に、既存のイメージとDay-0パラメータが比較され、後続の修 復要求の一部として提供される新しいパラメータに更新されます。

ヒーリングワークフローでは、次のことが可能です。

- 展開モデルを新しいイメージと Day-0 設定で更新する
- アップグレードされたイメージによる修復時に、新規または既存の設定データをVNFCに 再適用する

 $\label{eq:1}$ 

(注)

変更が VIM で直接実行されない場合、データモデルの更新後に VNF を再展開する必要があり ます。

HealVnfRequest を介して新しい *additionalParams* を指定した後、(NFVO からの)付与応答も 新しいイメージまたは新しいadditionalParamsを指定する場合、これもサービス更新をトリガー します。

展開を再展開の一環として移動させる必要があるとNFVOが判断した場合、付与はリソースの 新しい配置を反映するための新しい *zoneId* を提供します。

リカバリアクションは、サービスの更新が完了した後に実行されます。再展開の場合は、最新 の展開モデルを考慮して、展開された更新が元に戻されないようにします。

次の例は、新しい *additionalParams* や新しい *vimSoftwareImageId* でサービス更新をトリガーす るために、NFVO が付与に返す詳細を示しています。

例:

```
{
  "headers" : {
    "Content-Type" : [ "application/json" ],
   "Location" : [
"http://{nfvoApiRoot}/sol003/default/grant/v1/grants/38ba2103-dab3-450e-992b-ee85aad6c899"
 ],
   "Content-Length" : [ "22935" ],
  },
 "body" : {
   "id" : "38ba2103-dab3-450e-992b-ee85aad6c899",
   "vnfInstanceId" : "6aaf527c-0093-49c3-ba2e-49fc6d8a4f71",
    "vnfLcmOpOccId" : "cdc5d9b3-81a0-400b-a4d9-97d1b3e117d9",
    "_links" : {
      "self" : {
        "href" :
"http://{nfvoApiRoot}/sol003default/grant/v1/grants/38ba2103-dab3-450e-992b-ee85aad6c899"
```

```
},
      "vnfLcmOpOcc" : {
       "href" :
"https://{vnfmApiRoot}/vnflcm/v1/vnf_lcm_op_occs/cdc5d9b3-81a0-400b-a4d9-97d1b3e117d9"
      },
      "vnfInstance" : {
       "href" :
"https://{vnfmApiRoot}/vnflcm/v1/vnf_instances/6aaf527c-0093-49c3-ba2e-49fc6d8a4f71"
     }
```

```
},
    "vimConnections" : [ {
      "id" : "myVimConnection",
      "vimType" : "OPENSTACK_V3",
      "vimId" : "595b0bc2-8dad-4087-abdf-ebe3b0b14d96",
      "interfaceInfo" : {
       "endpoint" : "https://{vimApiRoot}/v3"
      },
      "accessInfo" : {
       "password" : "********",
        "project" : "cisco",
        "projectDomain" : "demo",
       "region" : "RegionOne",
       "userDomain" : "demo",
       "username" : "********"
     }
    } ],
    "zones" : [{
     "id" : "1773873a-ab15-4a7b-b024-bc338425ed24",
      "zoneId" : "nova"
    \}, {
      "id" : "1773873a-ab15-4a7b-b024-bc555555ed55",
     "zoneId" : "nova2"
    }],
    "addResources" : [{
     "resourceDefinitionId" : "res-a6252dbf-b418-4f88-b8a9-14d8f3942938",
      "vimConnectionId" : "myVimConnection",
     "zoneId" : "1773873a-ab15-4a7b-b024-bc555555ed55"
   }],
    "vimAssets" : {
      "softwareImages" : [ {
        "vnfdSoftwareImageId" : "s3",
        "vimSoftwareImageId" : "3a609da7-e2b2-4e27-91b6-7bcabe902820",
        "vimConnectionId" : "myVimConnection"
      }, {
        "vnfdSoftwareImageId" : "s4",
       "vimSoftwareImageId" : "3a609da7-e2b2-4e27-91b6-7bcabe902820",
       "vimConnectionId" : "myVimConnection"
     } ]
   }
 },
  "additionalParams": [
    ...
    /* changed additionalParams */
   "CF_VIP_ADDR": "10.123.23.4",
    "SF_VIP_ADDR": "10.123.24.4",
    ...
 \frac{1}{2},
  "statusCode" : "CREATED",
  "statusCodeValue" : 201
}
```
修復の詳細については、ETSI API [を使用した仮想ネットワーク機能の修復](#page-0-0) (1ページ)を参 照してください。

I